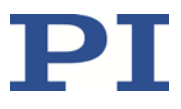

# **C-887.MC2 Manual Control Unit**

**USB device for use with C-887 hexapod controller or PC with PIMikroMove**

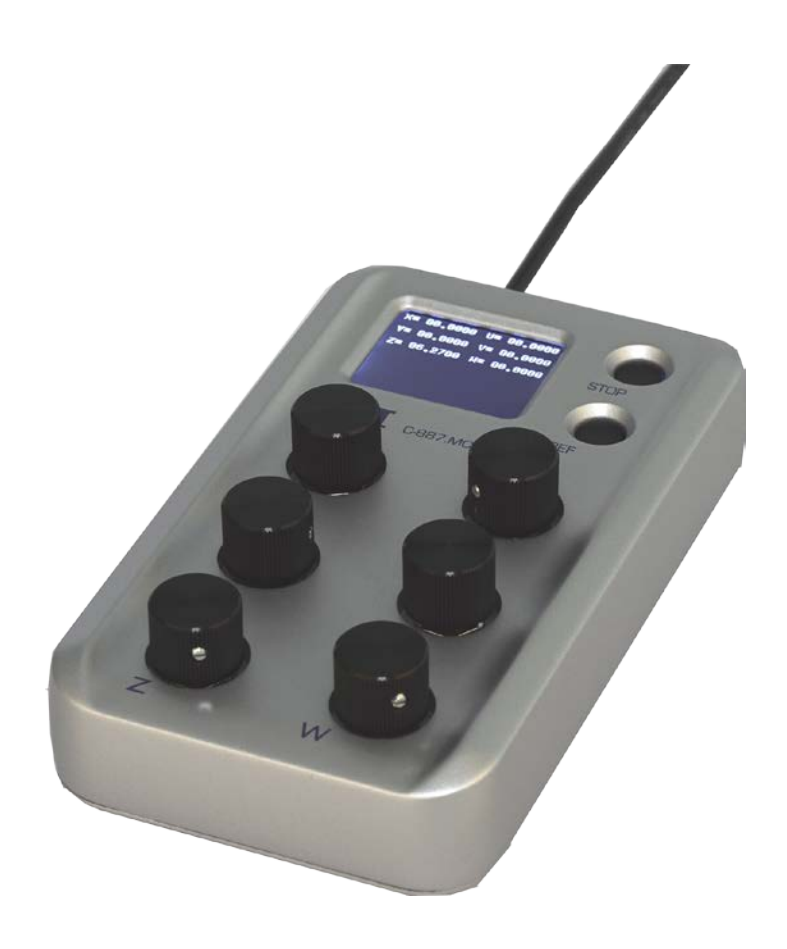

Physik Instrumente (PI) GmbH & Co. KG, Auf der Roemerstrasse 1, 76228 Karlsruhe, Germany Phone +49 721 4846-0, Fax +49 721 4846-1019, Emai[l info@pi.ws,](mailto:info@pi.ws) [www.pi.ws](http://www.pi.ws/)

C887T0036, valid for C-887.MC2 BRo, 6/25/2019

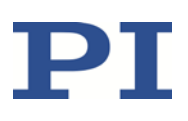

# **Contents**

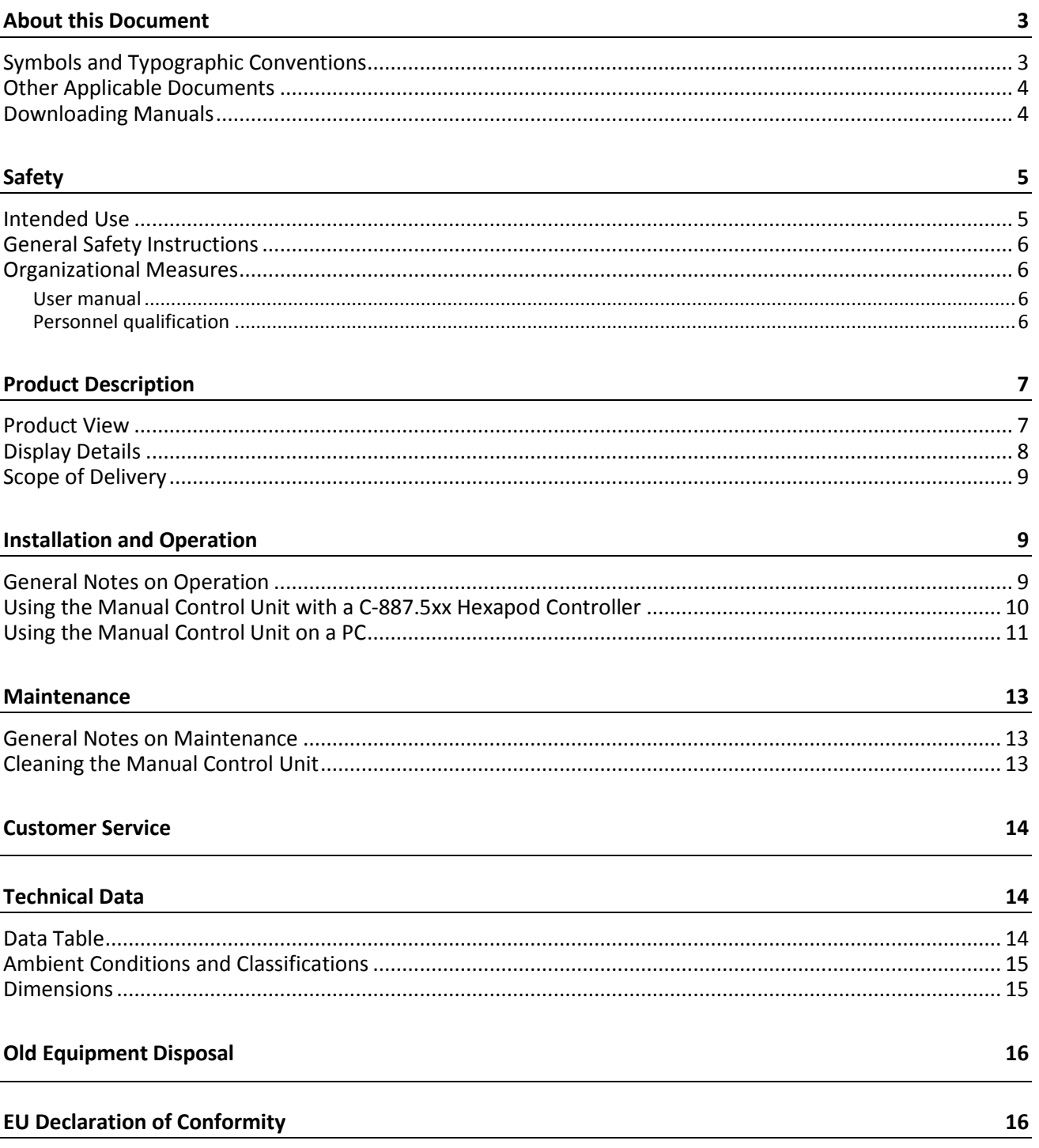

Physik Instrumente (PI) GmbH & Co. KG, Auf der Roemerstrasse 1, 76228 Karlsruhe, Germany Phone +49 721 4846-0, Fax +49 721 4846-1019, Email info@pi.ws, www.pi.ws

C887T0036, valid for C-887.MC2 BRo, 6/25/2019

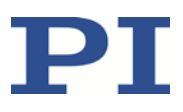

## <span id="page-2-0"></span>**About this Document**

### <span id="page-2-1"></span>**Symbols and Typographic Conventions**

The following symbols and typographic conventions are used in this user manual:

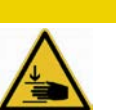

### *CAUTION*

#### **Dangerous situation**

If not avoided, the dangerous situation will result in minor injury.

 $\triangleright$  Actions to take to avoid the situation.

### *NOTICE*

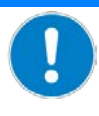

#### **Dangerous situation**

If not avoided, the dangerous situation will result in damage to the equipment.

 $\triangleright$  Actions to take to avoid the situation.

#### *INFORMATION*

Information for easier handling, tricks, tips, etc.

The following symbols and markings are used in the user manuals of PI:

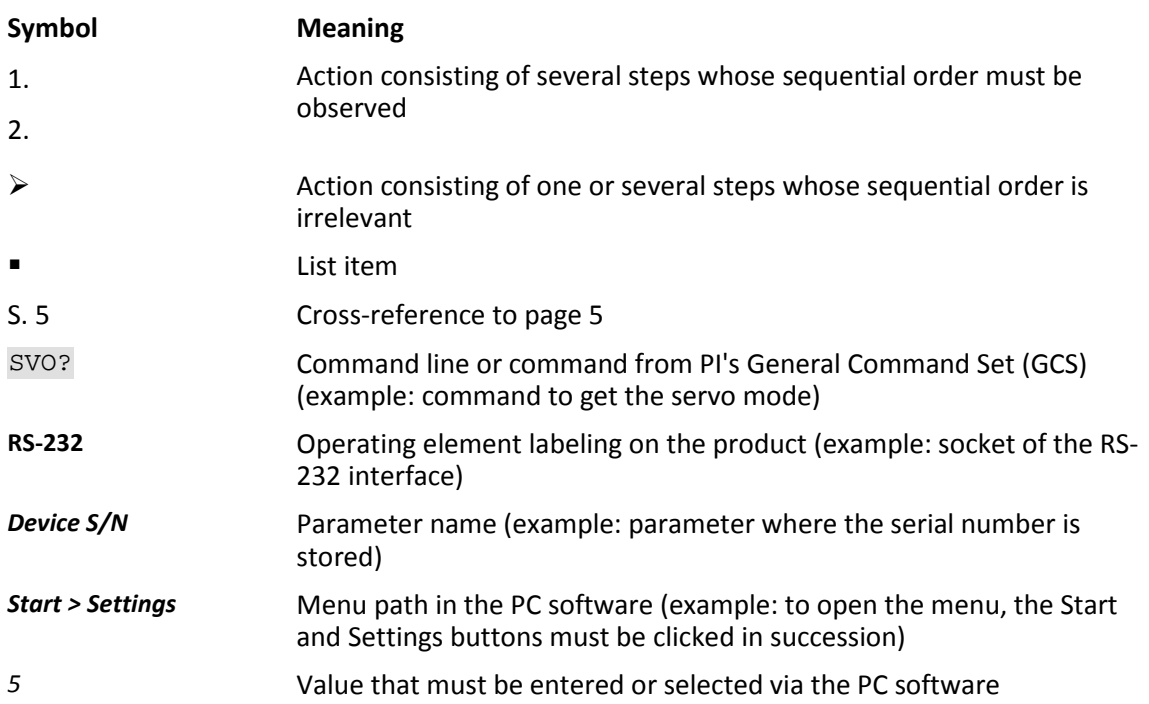

Physik Instrumente (PI) GmbH & Co. KG, Auf der Roemerstrasse 1, 76228 Karlsruhe, Germany Page 3 / 16 Phone +49 721 4846-0, Fax +49 721 4846-1019, Emai[l info@pi.ws,](mailto:info@pi.ws) [www.pi.ws](http://www.pi.ws/)

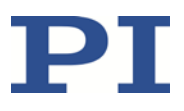

### <span id="page-3-0"></span>**Other Applicable Documents**

The latest versions of the user manuals are available for download on our website.

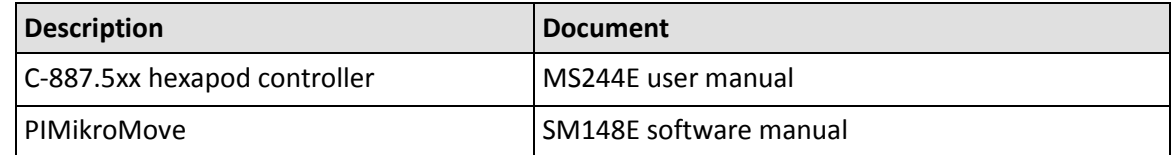

### <span id="page-3-1"></span>**Downloading Manuals**

#### *INFORMATION*

If a manual is missing or problems occur with downloading:

 $\triangleright$  Contact our customer service department (p. [14\)](#page-13-0).

#### *INFORMATION*

For products that are supplied with software (CD in the scope of delivery), access to the manuals is protected by a password. Protected content is only displayed on the website after entering the access data.

You need the product CD to get the access data.

#### **For products with CD: Get access data**

- 1. Insert the product CD into the PC drive.
- 2. Switch to the Manuals directory on the CD.
- 3. In the Manuals directory, open the Release News (file including *releasenews* in the file name).
- 4. Get the access data for downloading protected content in the "User login for software download" section of the Release News. Possible methods for getting the access data:
	- Link to a page for registering and requesting the access data
	- User name and password is specified
- 5. If the access data needs to be requested via a registration page:
	- a) Follow the link in the Release News.
	- b) Enter the required information in the browser window.
	- c) Click *Show login data* in the browser window.
	- d) Note the user name and password shown in the browser window.

Physik Instrumente (PI) GmbH & Co. KG, Auf der Roemerstrasse 1, 76228 Karlsruhe, Germany Page 4 / 16 Phone +49 721 4846-0, Fax +49 721 4846-1019, Emai[l info@pi.ws,](mailto:info@pi.ws) [www.pi.ws](http://www.pi.ws/)

### BRo, 6/25/2019

#### **Downloading manuals**

If you have requested access data for protected contents via a registration page (see above):

 $\triangleright$  Click the links in the browser window to change to the content for your product and log in using the access data that you received.

General procedure:

- 1. Open the website **www.pi.ws**.
- 2. If access to the manuals is protected by a password:
	- a) Click *Login*.
	- b) Log in with the user name and password.
- 3. Click *Search*.
- 4. Enter the product number up to the period (e.g., P-882) or the product family (e.g., PICMA® Bender) into the search field.
- 5. Click **Start search** or press the Enter key.
- 6. Open the corresponding product detail page in the list of search results:
	- a) If necessary: Scroll down the list.
	- b) If necessary: Click *Load more results* at the bottom of the list.
	- c) Click the corresponding product in the list.
- 7. Click the *Downloads* tab.

The manuals are shown under *Documentation*.

8. Click the desired manual and save it to the hard disk of your PC or to a data storage medium.

## <span id="page-4-0"></span>**Safety**

### <span id="page-4-1"></span>**Intended Use**

The C-887.MC2 is a laboratory device as defined by DIN EN 61010-1. It is intended for indoor use and use in an environment that is free of dirt, oil, and lubricants.

Using the C-887.MC2 manual control unit, axis motion can be started and stopped. The C-887.MC2 is designed for use with a C-887.5xx hexapod controller or a PC. Use of C-887.MC2 requires the following:

- USB interface on C-887.5xx hexapod controller or PC
- C-887.5xx hexapod controller: firmware version 2.7.1.1 or newer
- **PC: Windows operating system, PIMikroMove**

The C-887.MC2 must not be used for purposes other than those stated in this user manual.

The C-887.MC2 may only be used in compliance with the technical specifications and instructions in this user manual. The operator is responsible for process validation.

Physik Instrumente (PI) GmbH & Co. KG, Auf der Roemerstrasse 1, 76228 Karlsruhe, Germany Page 5 / 16 Phone +49 721 4846-0, Fax +49 721 4846-1019, Emai[l info@pi.ws,](mailto:info@pi.ws) [www.pi.ws](http://www.pi.ws/)

C887T0036, valid for C-887.MC2 BRo, 6/25/2019

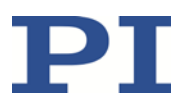

### <span id="page-5-0"></span>**General Safety Instructions**

The C-887.MC2 is built according to state-of-the-art technology and recognized safety standards. Improper use can result in personal injury and/or damage to the C-887.MC2.

- $\triangleright$  Only use the C-887.MC2 for its intended purpose, and only use it if it is in a good working order.
- $\triangleright$  Read the user manual.
- $\triangleright$  Immediately eliminate any faults and malfunctions that are likely to affect safety.

The operator is responsible for the correct installation and operation of the C-887.MC2.

### <span id="page-5-1"></span>**Organizational Measures**

### <span id="page-5-2"></span>**User manual**

- Always keep this user manual available with the C-887.MC2. The latest versions of the user manuals are available for download (p. [4\)](#page-3-1) on our website.
- $\triangleright$  Add all information from the manufacturer to the user manual, for example supplements or technical notes.
- $\triangleright$  If you give the C-887.MC2 to other users, also include this user manual as well as other relevant information provided by the manufacturer.
- $\triangleright$  Only use the device on the basis of the complete user manual. Missing information due to an incomplete user manual can result in minor injury and damage to equipment.
- $\triangleright$  Only install and operate the C-887.MC2 after you have read and understood this user manual.

### <span id="page-5-3"></span>**Personnel qualification**

The C-887.MC2 may only be installed, started up, operated, maintained, and cleaned by authorized and appropriately qualified personnel.

C887T0036, valid for C-887.MC2 BRo, 6/25/2019

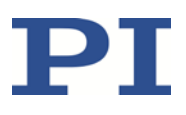

## <span id="page-6-0"></span>**Product Description**

### <span id="page-6-1"></span>**Product View**

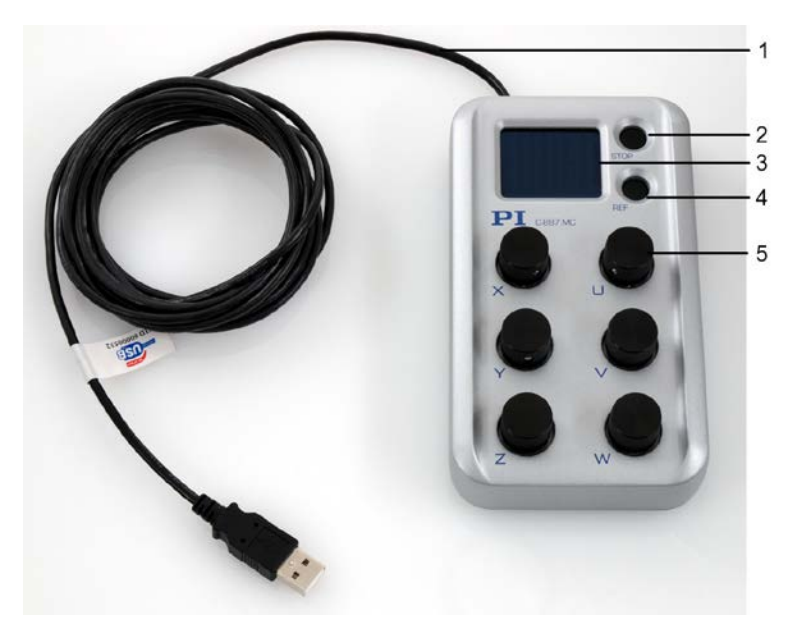

Figure 1: C-887.MC2 manual control unit

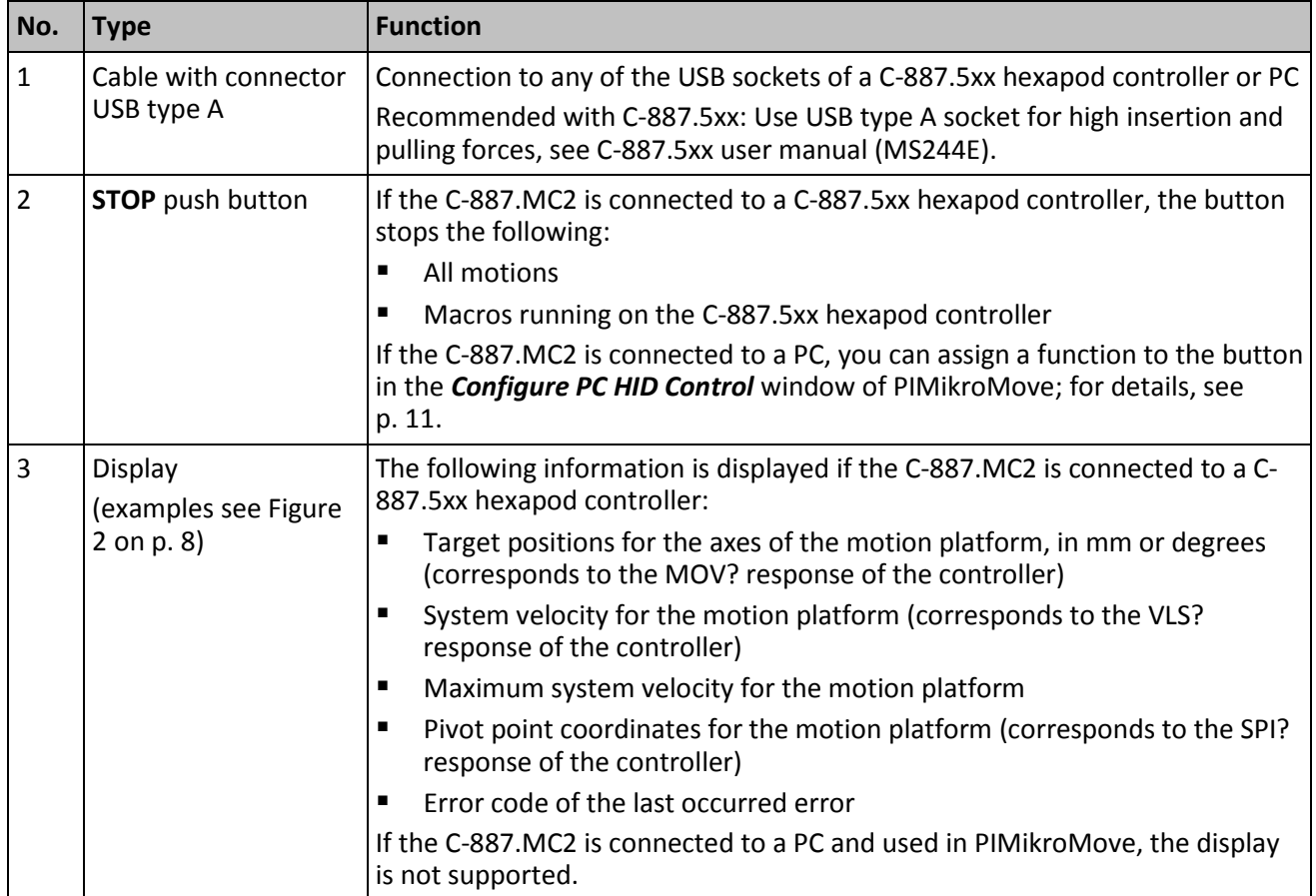

Physik Instrumente (PI) GmbH & Co. KG, Auf der Roemerstrasse 1, 76228 Karlsruhe, Germany Page 7 / 16 Phone +49 721 4846-0, Fax +49 721 4846-1019, Emai[l info@pi.ws,](mailto:info@pi.ws) [www.pi.ws](http://www.pi.ws/)

#### MOTION | POSITIONING

C887T0036, valid for C-887.MC2 BRo, 6/25/2019

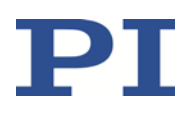

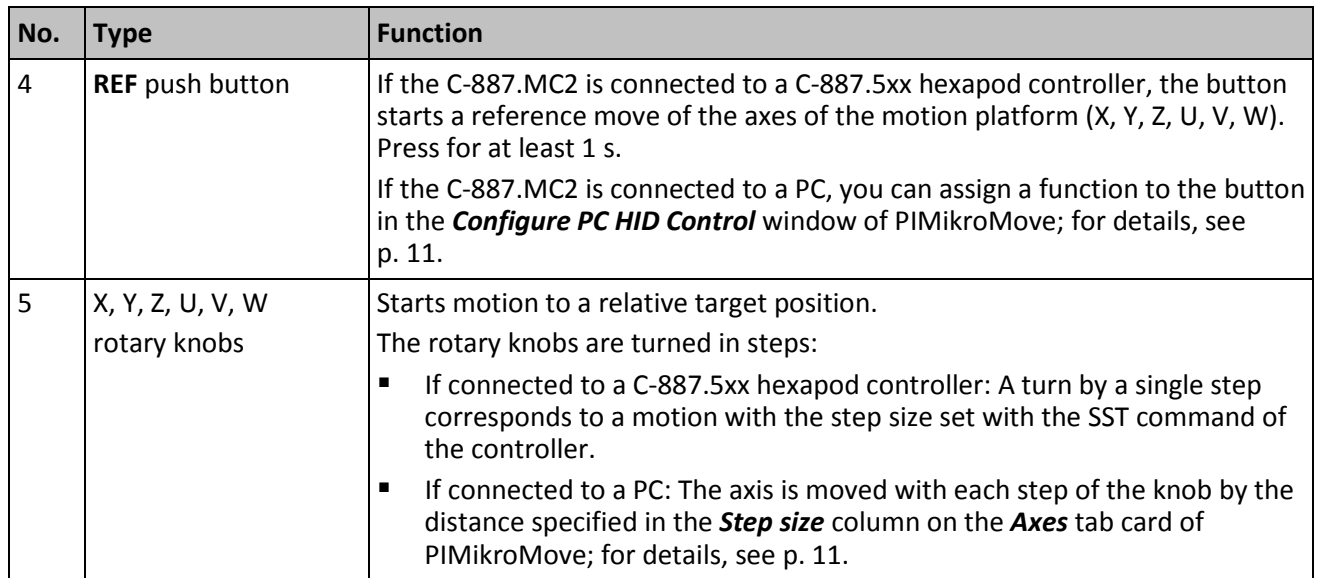

### <span id="page-7-0"></span>**Display Details**

The display is only supported if the C-887.MC2 manual control unit is connected to a C-887.5xx hexapod controller.

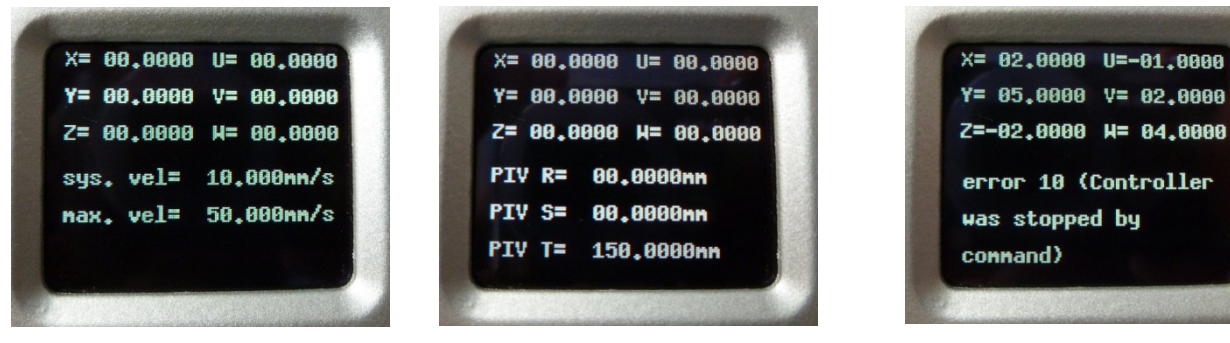

<span id="page-7-1"></span>

System velocity was changed. Pivot point coordinates are shown. An error has occurred.

Figure 2: Examples for display content

The display is not configurable.

The display shows the last valid target positions, and, whenever changed in the controller, the current valid values for velocity, step size, and pivot point. In addition, it shows the current macro command and error code.

When an error has occurred on the C-887.5xx hexapod controller, the error code is displayed on the C-887.MC2 control unit. Even if the error was reset with the ERR? command in the meantime, the error code is displayed until one of the knobs or buttons of the C-887.MC2 control unit is used.

Physik Instrumente (PI) GmbH & Co. KG, Auf der Roemerstrasse 1, 76228 Karlsruhe, Germany Page 8 / 16 Phone +49 721 4846-0, Fax +49 721 4846-1019, Emai[l info@pi.ws,](mailto:info@pi.ws) [www.pi.ws](http://www.pi.ws/)

#### MOTION | POSITIONING

C887T0036, valid for C-887.MC2 BRo, 6/25/2019

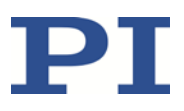

### <span id="page-8-0"></span>**Scope of Delivery**

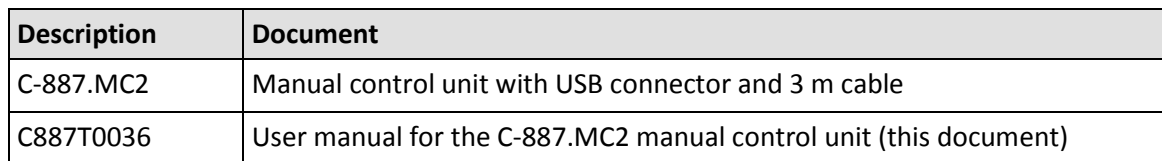

## <span id="page-8-1"></span>**Installation and Operation**

### <span id="page-8-2"></span>**General Notes on Operation**

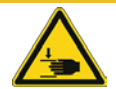

### *CAUTION*

#### **Risk of crushing by moving parts!**

There can be a risk of minor injuries from crushing between the moving parts of the positioner and a stationary part or obstacle.

 $\triangleright$  Keep your fingers away from areas where they can get caught by moving parts.

#### *NOTICE*

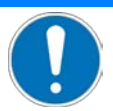

#### **Damage due to collisions!**

Collisions can damage the positioner, the load to be moved, and the surroundings.

- $\triangleright$  Make sure that no collisions are possible between the positioner, the load to be moved, and the surroundings in the workspace of the positioner.
- $\triangleright$  Do not place any objects in areas where they can be caught by moving parts.
- $\triangleright$  Stop the motion immediately if a controller malfunction occurs.

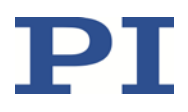

### <span id="page-9-0"></span>**Using the Manual Control Unit with a C-887.5xx Hexapod Controller**

#### *INFORMATION*

For hexapod axes with incremental sensors, motion can only be commanded after a successful reference move (also referred to as "initialization"). A reference move is started with the **REF** push button of the C-887.MC2 control unit.

The behavior of the hexapod axes after the reference move is determined by the *Behaviour After Reference Move* (ID 0x07030401) and *Target For Motion After Reference Move* parameters (ID 0x07030402) of the C-887.5xx hexapod controller. Depending on the parameter values, the hexapod axes can be moved automatically e.g., to a specified position after the reference move.

- Value of the parameter 0x07030401 = 0: The axis remains in the reference position after the reference move.
- Value of the parameter 0x07030401 = 1: After the reference move, the axis moves to the absolute target position, which is given by parameter 0x07030402.

No reference move is required for axes with absolute-measuring sensors. The use of the **REF** push button is still recommended for these axes, however. The **REF** button does **not** start a reference move for axes with absolute-measuring sensors but sets the target positions to the current position values. The above-described parameter values also go into effect, so that the axes can be moved to a defined "initial position", for example.

#### **Requirements**

- $\checkmark$  The C-887.5xx hexapod controller has firmware version 2.7.1.1 or newer.
	- − Read the device identification string of the controller with the \*IDN? command.
	- Read the versions of the firmware components with the VER? command.
	- − If necessary, follow the instructions in der C-887.5xx user manual (MS244E) to update the firmware of the controller.

#### **Using the manual control unit with the C-887.5xx hexapod controller**

1. Recommended: Switch off the C-887.5xx hexapod controller.

Notes:

- − The controller may not recognize the C-887.MC2 manual control unit if it is connected with the controller switched on.
- − If it is not possible to switch the controller off, reboot it after connecting the manual control unit with the RBT command.
- 2. Connect the control unit to the controller's USB socket for high insertion and pulling forces, see C-887.5xx user manual (MS244E).
- 3. Switch on the controller.

After approximately 30 seconds a message appears on the display of the control unit asking to start a reference move.

4. Press the **REF** push button for one second to start a reference move of the hexapod axes.

Physik Instrumente (PI) GmbH & Co. KG, Auf der Roemerstrasse 1, 76228 Karlsruhe, Germany Page 10 / 16 Phone +49 721 4846-0, Fax +49 721 4846-1019, Emai[l info@pi.ws,](mailto:info@pi.ws) [www.pi.ws](http://www.pi.ws/)

C887T0036, valid for C-887.MC2 BRo, 6/25/2019

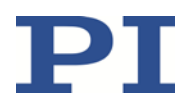

When you turn a rotary knob while the hexapod performs a reference move, the reference move continues and an error code is set and displayed.

5. When the reference move is finished, turn a rotary knob to start a motion for the corresponding hexapod axis (**X**, **Y**, **Z**, **U**, **V**, **W**).

The direction of motion depends on the direction in which the knob is turned.

The target results from the number of steps the knob is turned and from the current valid step size value. By default, the size of one step is 0.01 mm or degree. The step size value can be changed in the range of 0.0001 to 0.5 using the SST command of the hexapod controller.

When a new target position is set while the hexapod is still moving to the last commanded target, the hexapod immediately starts to move to the new target position.

In the hexapod controller, macro content, move commands received via the communication interfaces and actions triggered by the control unit may overwrite each other.

6. To stop a motion press the **STOP** push button.

### <span id="page-10-0"></span>**Using the Manual Control Unit on a PC**

- 1. Make sure that PIMikroMove are installed on the PC.
- 2. Connect the manual control unit to the PC via USB.
- 3. Start up your system with PIMikroMove as described in the user manuals of the controller and positioner.
- 4. In the main window of PIMikroMove, open the configuration window for the manual control unit using the *Tools > PC HID-Joystick Configuration* menu item.

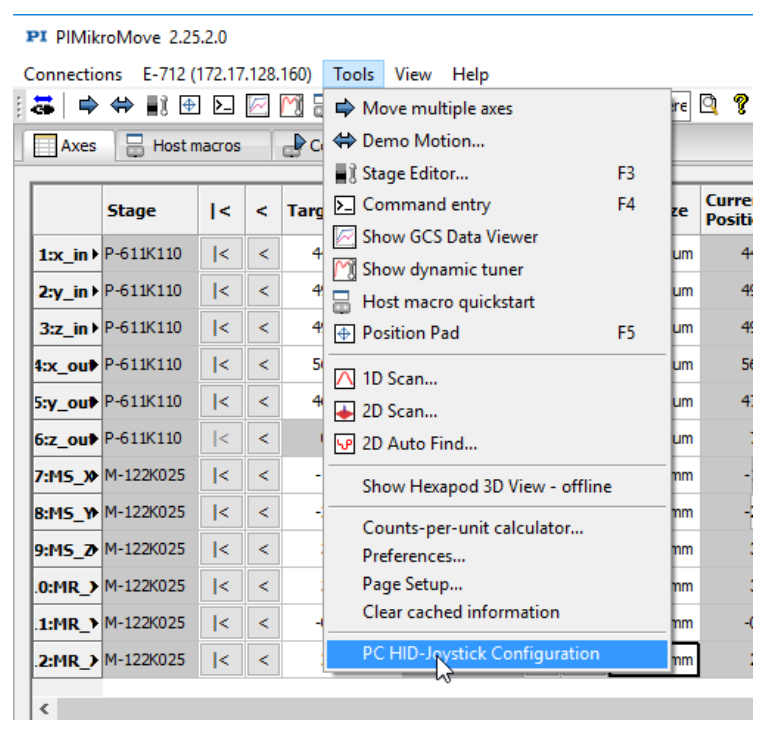

Physik Instrumente (PI) GmbH & Co. KG, Auf der Roemerstrasse 1, 76228 Karlsruhe, Germany Page 11 / 16 Phone +49 721 4846-0, Fax +49 721 4846-1019, Emai[l info@pi.ws,](mailto:info@pi.ws) [www.pi.ws](http://www.pi.ws/)

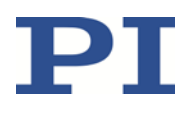

C887T0036, valid for C-887.MC2 BRo, 6/25/2019

> 5. In the *Configure PC HID Control* window, assign the axes of your positioner(s) to the rotary knobs of the manual control unit via the corresponding drop-down lists. Note that the knobs in the window are referred to as axes with the designations X to W.

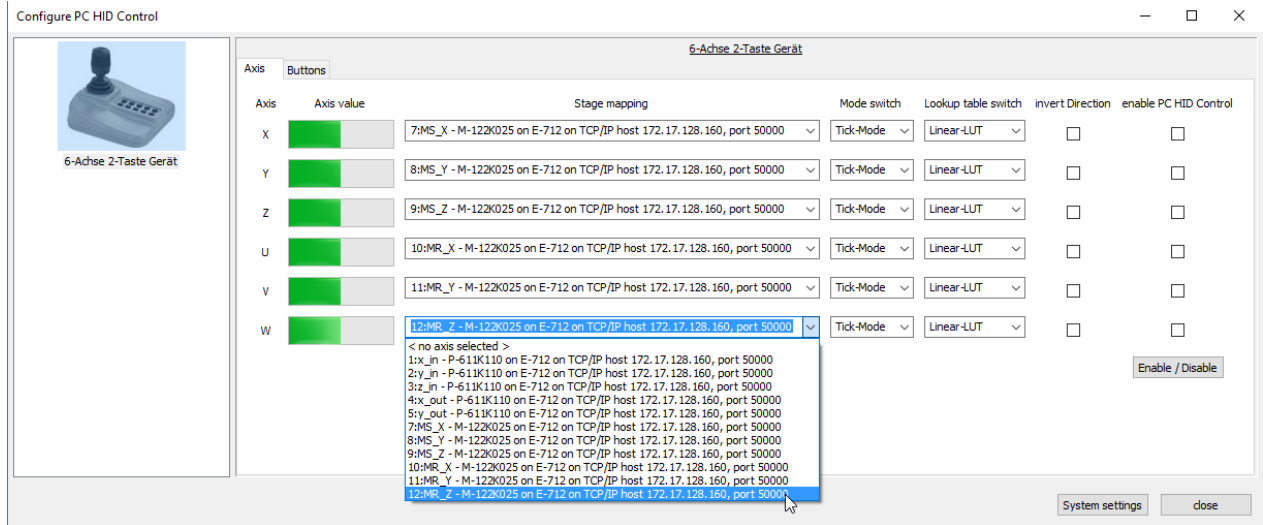

- 6. Optional: Configure the function of the **STOP** and **REF** push buttons on the *Buttons* tab of the *Configure PC HID Control* window. For the available options, see the PIMikroMove manual (SM148E).
- 7. To enable control by the manual control unit for all assigned axes, click the *Enable/Disable* button on the *Axis* tab of the *Configure PC HID Control* window.

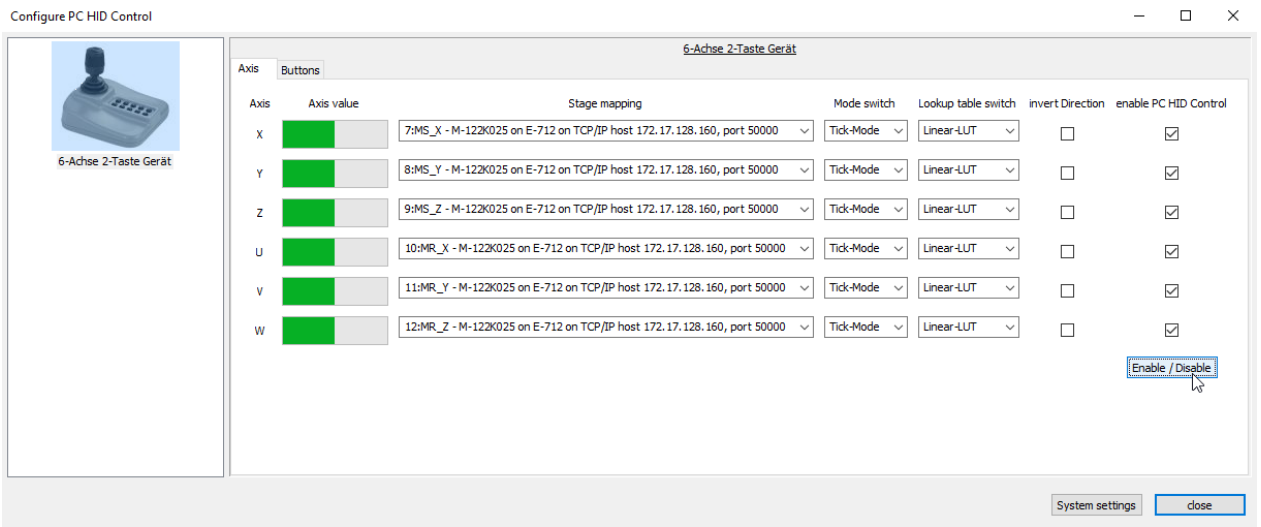

- 8. Click *close* to close the *Configure PC HID Control* window.
- 9. Move the positioner's axes using the manual control unit.

The *Axes* tab card in the main window of PIMikroMove now shows that the axes are controlled by the manual control unit.

When you turn a rotary knob, the axis is moved with each step of the knob by the distance specified in the **Step size** column. In the example below the distance is 10 µm per step.

Physik Instrumente (PI) GmbH & Co. KG, Auf der Roemerstrasse 1, 76228 Karlsruhe, Germany Page 12 / 16 Phone +49 721 4846-0, Fax +49 721 4846-1019, Emai[l info@pi.ws,](mailto:info@pi.ws) [www.pi.ws](http://www.pi.ws/)

 $\mathbf{x}$ 

C887T0036, valid for C-887.MC2 BRo, 6/25/2019

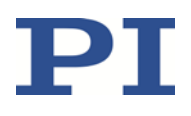

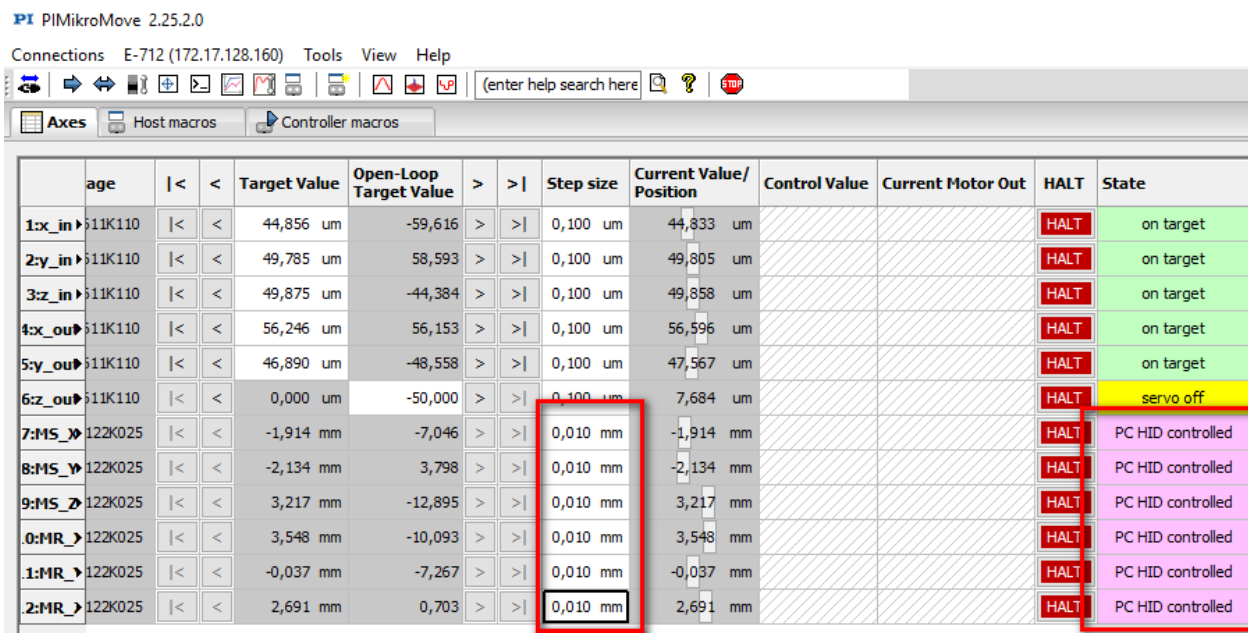

10. If the adjustment of the axes is finished, open the *Configure PC HID Control* window again and click the *Enable/Disable* button to disable control by the manual control unit.

### <span id="page-12-0"></span>**Maintenance**

### <span id="page-12-1"></span>**General Notes on Maintenance**

The C-887.MC2 control unit is maintenance-free.

### <span id="page-12-2"></span>**Cleaning the Manual Control Unit**

#### *NOTICE*

#### **Short circuits or flashovers!**

The C-887.MC2 contains electrostatic-sensitive devices that can be damaged by short circuits or flashovers when cleaning fluids penetrate the housing.

- Before cleaning, disconnect the C-887.MC2 from the C-887.5xx hexapod controller or the PC.
- $\triangleright$  Prevent cleaning fluid from penetrating the housing
	- $\triangleright$  When necessary, clean the C-887.MC2 housing surface with a cloth lightly dampened with a mild cleanser or disinfectant.

Physik Instrumente (PI) GmbH & Co. KG, Auf der Roemerstrasse 1, 76228 Karlsruhe, Germany Page 13 / 16 Phone +49 721 4846-0, Fax +49 721 4846-1019, Emai[l info@pi.ws,](mailto:info@pi.ws) [www.pi.ws](http://www.pi.ws/)

C887T0036, valid for C-887.MC2 BRo, 6/25/2019

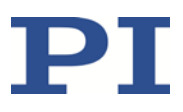

## <span id="page-13-0"></span>**Customer Service**

For inquiries and orders, contact your PI sales engineer or send us an email [\(mailto:service@pi.de\)](mailto:service@pi.de).

- $\triangleright$  If you have any questions concerning your system, provide the following information:
	- − Product and serial numbers of all products in the system
	- − Firmware version of the controller (if applicable)
	- − Version of the driver or the software (if applicable)
	- − Operating system on the PC (if applicable)
- $\triangleright$  If possible: Take photographs or make videos of your system that can be sent to our customer service department if requested.

The latest versions of the user manuals are available for download (p. [4\)](#page-3-1) on our website.

## <span id="page-13-1"></span>**Technical Data**

### <span id="page-13-2"></span>**Data Table**

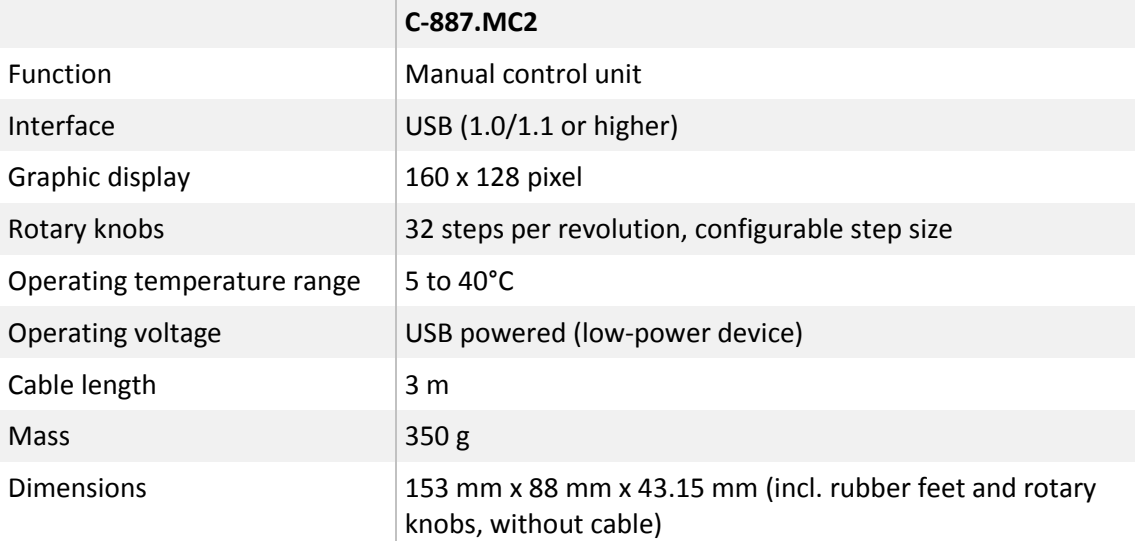

Physik Instrumente (PI) GmbH & Co. KG, Auf der Roemerstrasse 1, 76228 Karlsruhe, Germany Page 14 / 16 Phone +49 721 4846-0, Fax +49 721 4846-1019, Emai[l info@pi.ws,](mailto:info@pi.ws) [www.pi.ws](http://www.pi.ws/)

C887T0036, valid for C-887.MC2 BRo, 6/25/2019

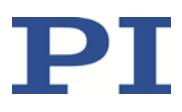

### <span id="page-14-0"></span>**Ambient Conditions and Classifications**

The following ambient conditions and classifications must be observed for the C-887.MC2:

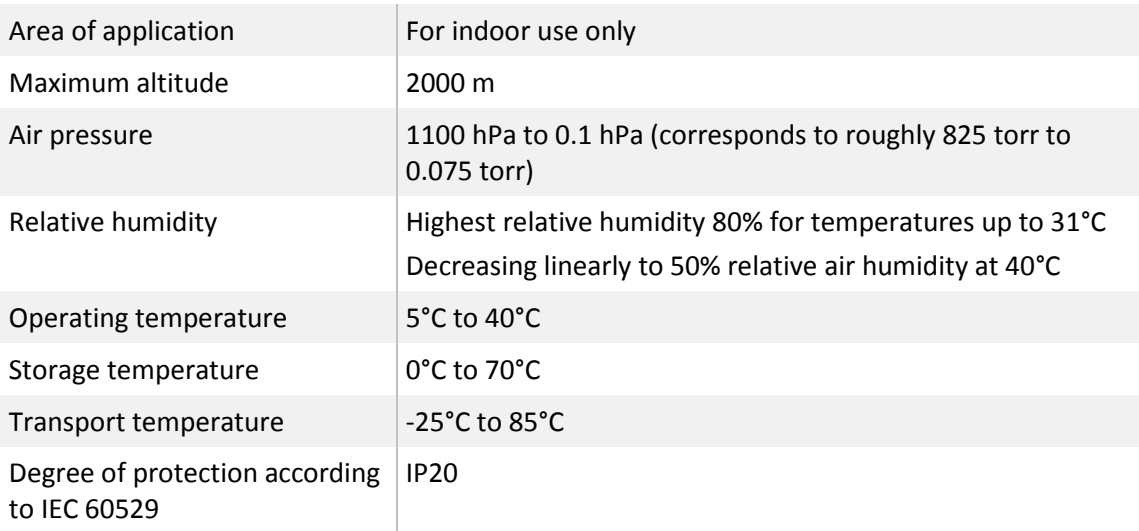

### <span id="page-14-1"></span>**Dimensions**

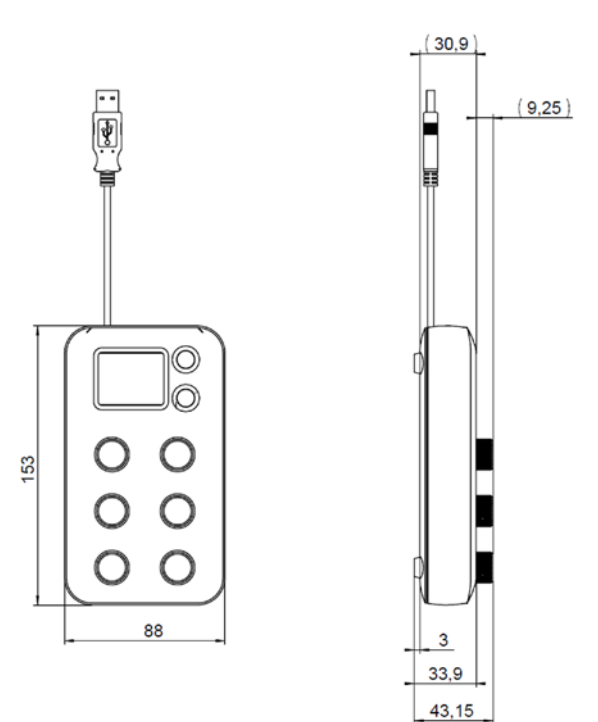

Physik Instrumente (PI) GmbH & Co. KG, Auf der Roemerstrasse 1, 76228 Karlsruhe, Germany Page 15 / 16 Phone +49 721 4846-0, Fax +49 721 4846-1019, Emai[l info@pi.ws,](mailto:info@pi.ws) [www.pi.ws](http://www.pi.ws/)

#### MOTION | POSITIONING

C887T0036, valid for C-887.MC2 BRo, 6/25/2019

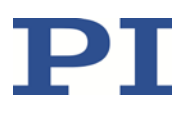

## <span id="page-15-0"></span>**Old Equipment Disposal**

In accordance with EU law, electrical and electronic equipment may not be disposed of in EU member states via the municipal residual waste.

Dispose of your old equipment according to international, national, and local rules and regulations.

In order to fulfil its responsibility as the product manufacturer, Physik Instrumente (PI) GmbH & Co. KG undertakes environmentally correct disposal of all old PI equipment made available on the market after 13 August 2005 without charge.

Any old PI equipment can be sent free of charge to the following address:

Physik Instrumente (PI) GmbH & Co. KG

Auf der Roemerstr. 1

D-76228 Karlsruhe, Germany

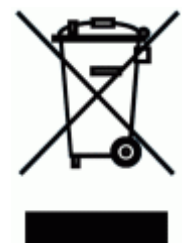

## <span id="page-15-1"></span>**EU Declaration of Conformity**

For the C-887.MC2, an EU Declaration of Conformity has been issued in accordance with the following European directives:

EMC Directive

RoHS Directive

The applied standards certifying the conformity are listed below.

EMC: EN 61326-1

Safety: EN 61010-1

RoHS: EN 50581